## <span id="page-0-0"></span>Intermediate Latex

Introduction to Beamer

#### Jean Hare

Sorbonne Université Laboratoire Kastler Brossel ED Physique en Île-de-France [jean.hare@lkb.ens.fr](mailto:jean.hare@lkb.ens.fr)

Support documents at <https://www.edpif.org/documents/latex/intermediate>

November 2023

# Summary

#### **[Beamer](#page-2-0)**

- **[Configuration](#page-5-0)**
- [Examples](#page-8-0)
- [Elements in presentation](#page-19-0)
- [More control on presentations](#page-25-0)

## **[Overlays](#page-27-0)**

- **•** [Basic principle](#page-28-0)
- [Overlay specifications](#page-32-0)

3 [Examples of animation and multimedia](#page-40-0)

- [Animation with](#page-41-0) multimedia package
- [Animation with](#page-44-0) animate package
- Movies with [multimedia](#page-46-0) or embedvideo packages

# <span id="page-2-0"></span>Summary

#### **[Beamer](#page-2-0)**

- **[Configuration](#page-5-0)**
- [Examples](#page-8-0)
- [Elements in presentation](#page-19-0)
- [More control on presentations](#page-25-0)

## **[Overlays](#page-27-0)**

- **•** [Basic principle](#page-28-0)
- [Overlay specifications](#page-32-0)

[Examples of animation and multimedia](#page-40-0)

- [Animation with](#page-41-0) multimedia package
- [Animation with](#page-44-0) animate package
- Movies with [multimedia](#page-46-0) or embedvideo packages

## Introduction to Beamer

- Beamer is a LaTeX document class dedicated to the creation of presentations or slideshows. It was created in 2003 by Till TANTAU, the same author as for PGF/TikZ, and shares many features with them.
- **It supersedes the older classes like SliTeX, seminar, prosper,** powerdot, etc
- It is mostly intended to be used with pdfLateX to produce PDF presentations, but also works with traditional LaTeX route
- Beside Portability of PDF format, the most prominent and interesting features are:
	- Handling of layers for progressive display of the same slide
	- Ability to embed many kinds of multimedia content (with companion packages).
	- Automatic creation of an handout (flatten version of the presentation)
	- All (almost) the LaTeX formatting tools (namely math)
- Drawbacks: requires compilation, type code instead to click.

[Beamer](#page-2-0)

# The basic presentation structure

- **O** Uses class beamer
- Slides defined by environment frame
- Sectioning commands: only \section and \subsection

Minimal code:

- <sup>1</sup> \begin{document}
- <sup>2</sup> \begin{frame}{Outline}
- <sup>3</sup> \tableofcontents
- <sup>4</sup> \end{frame}
- <sup>5</sup> \section{Introduction}
- <sup>6</sup> \begin{frame}{First~slide}
- <sup>7</sup> Some content

$$
8 \ \{ \ a^2 = b^2 + c^2 \}
$$

- <sup>9</sup> \end{frame}
- <sup>10</sup> \end{document}

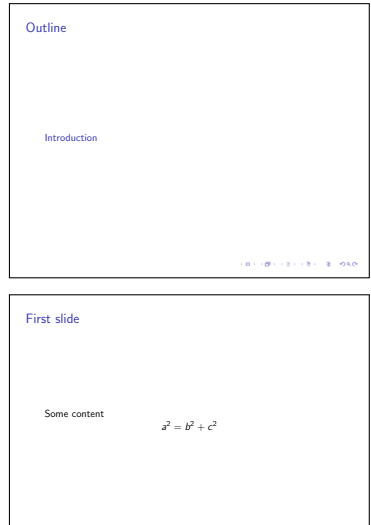

# <span id="page-5-0"></span>Controlling appearance

- **General defaults** The page size is typically 128mm cm×96 mm, ensuring that the usual sized fonts produce good results. The default aspectratio=43, can be changed to aspectratio=169 ( $\S$ 8.3). The body text font is by default a sans-serif font (keep it);
- General layout of slides is defined with a (Presentation) "theme", named after a city around the world. The "theme" defaults settings can altered by "color-themes", "font-themes", "outer-themes" and "inner-themes" .
- From manual § 15.1 :
	- **Outer Themes**: what the "outside" or "border" of the presentation slides should look like: head- and footlines, logo position, sidebar/navigation symbols/bars or not. It also specifies where the frametitle is put and how it is typeset. Globally classified according to the way to display the ToC on each frame.
	- **Inner Themes**: how certain elements of a presentation are typeset. This includes all elements that are at the "inside" of the frame. This includes all enumerations, itemize,block and theorem environments, table of contents.
- This presentation uses: \usetheme{Berlin} \useoutertheme{infolines} \useinnertheme{rounded} \usefonttheme[onlymath]{serif}

# List of standard (outer) themes

(Classified according to table of contents navigation, from beameruserguide.pdf)

#### **without Navig. Bars**

default, boxes Bergen Boadilla Madrid AnnArbor **CambridgeUS EastLansing** Pittsburgh Rochester

#### **Tree-Like Navigation Bar** Antibes

JuanLesPins Montpellier

## **Table of Contents Sidebar**

Berkeley PaloAlto Goettingen Marburg Hannover

### **Mini Frame Navigation** Berlin

Ilmenau Dresden Darmstadt Frankfurt Singapore Szeged

# Gallery of styles

Some nice examples on Internet :

- [https://deic-web.uab.cat/~iblanes/beamer\\_gallery](https://deic-web.uab.cat/~iblanes/beamer_gallery)
- [http://mcclinews.free.fr/latex/beamergalerie/](http://mcclinews.free.fr/latex/beamergalerie/completsgalerie.html) [completsgalerie.html](http://mcclinews.free.fr/latex/beamergalerie/completsgalerie.html)
- <https://fr.overleaf.com/gallery/tagged/presentation>

**Note**: If you aim to customize them, many settings must be adjusted with the generic command  $\setminus$  setbeamertemplate ( $\S$ 16.3) instead of the standard LaTeX commands

## <span id="page-8-0"></span>Experiment with two themes and colors sets

#### Omitted \documentclass{beamer} and \end{document}

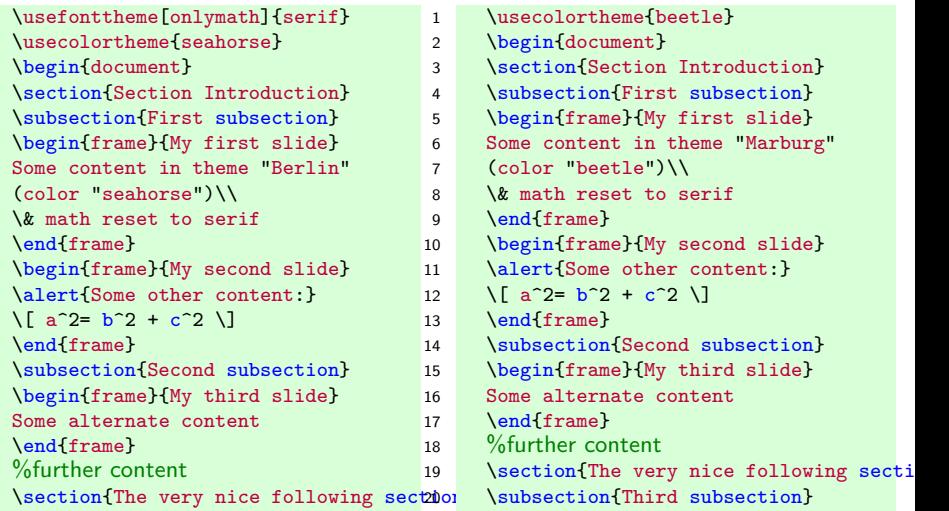

First subsection

# My first slide

## Some content in theme "Berlin" (color "seahorse") & math reset to serif

KOX KORKA EX KEX LE YORO

# My second slide

#### Some other content:

$$
a^2 = b^2 + c^2
$$

イロト イ団ト イミト イミト・ミニ りなぐ

Second subsection

# My third slide

Some alternate content

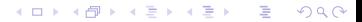

## My fourth slide

Some final content (highlighted with  $\left\{ \right\}$ ) For more about themes, see :

- **The manual § 15.** (highlighted with  $\strut \text{structure}$ })
- The page http://mcclinews.free.fr/latex/ beamergalerie/completsgalerie.html. This page is part of a web site with a good tutoral, in French : http://mcclinews.free.fr/latex/introbeamer.php.

■ The page

http://deic.uab.es/~iblanes/beamer\_gallery/

Fourth subsection

# My fifth slide

Some ultimate content

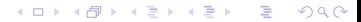

Some content in theme "Marburg" (color "beetle") & math reset to serif

# My second slide

Some other content:

$$
a^2 = b^2 + c^2
$$

# My third slide

Some alternate content

# My fourth slide

Some final content ((highlighted with  $\langle$  alert $\{\}\rangle$ )) For more about themes, see :

- $\triangleright$  The manual  $\S$  15. (highlighted with (highlighted with  $\langle$ structure $\{\}\rangle$
- $\triangleright$  The page http://mcclinews.free.fr/latex/ beamergalerie/completsgalerie.html. This page is part of a web site with a good tutoral, in French http:

//mcclinews.free.fr/latex/introbeamer.php.

 $\triangleright$  The page http://deic.uab.es/~iblanes/beamer\_gallery/

# My fifth slide

Some ultimate content

# <span id="page-19-0"></span>Metadata, Title page, Table of contents

Some important elements can be added in the following way:

### **Metadata** (in the preamble)

```
\title[A-LaTeX]{Intermediate LaTeX for non-beginners}
\subtitle[A-LaTeX]{Hannover theme}
\institute[SU]{Sorbonne Université\\Laboratoire Kastler Brossel}
\date{\today}
\author[Jean Hare]{\href{mailto:jean.hare@lkb.ens.fr}{Jean Hare}}
```
## **Titlepage** (using metadata):

\begin{frame} \titlepage \end{frame}

#### **Table of contents**

```
\begin{frame}{Outline}
  \tableofcontents
\end{frame}
```
A-LaTeX

Jean Hare

# Intermediate LaTeX for non-beginners Hannover theme

Jean Hare

Sorbonne Université Laboratoire Kastler Brossel

November 11, 2023

K ロ ▶ K @ ▶ K 할 ▶ K 할 ▶ | 할 | © 9 Q @

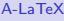

# Jean Hare Outline

K ロ ▶ K @ ▶ K 할 ▶ K 할 ▶ . 할 . ⊙ Q Q ^

A-LaTeX

# Jean Hare My first slide

### Some content in theme "Hannover" (defaultcolor)

# Configuring Table of contents

- Table of contents can be adapted to context with options : currentsection, currentsubsection, firstsection=<num>, hideallsubsections, hideothersubsections, pausesections, etc. (see manual § 10.5)
- Table of content can be repeated at each section or subsection with the code (in preamble)

```
\AtBeginSection[]{%
\begin{frame}{Sommaire}
\tableofcontents[currentsection]
\end{frame}
}
\AtBeginSubsection[]{%
\begin{frame}{Dans la section}
\tableofcontents[currentsection,currentsubsection]
\end{frame}
}
```
# Structuring elements in frames

**1** Columns (like on this frame) \begin{columns} \begin{column}{0.5\linewidth} some content \end{column} \begin{column}{0.5\linewidth} other content \end{column} \end{columns}

**2** Itemize & enumerate, like here

- Same syntax as standard LaTeX
- Round labels are selected with \useinnertheme{rounded}
- Doesn't work with enumitem, tune the lengths just before, like \setlength{\leftmarginii}{1.5ex}

<sup>3</sup> Block environments: This is an ordinary block Really ordinary !

> This is an alertblock Really alert !

This is an

It is always useful...

produced with: \begin{<blocktype>}{<blockltitle>} block content \end{<blocktype>}

# <span id="page-25-0"></span>Options for **\documentclass** and frame

## **\documentclass[...]{beamer}**

- handout, article (select docupment target)
- aspectratio
- hyperref= $\{list \text{ of hyperref'}s \text{ options}\}$
- xcolor={list of xcolor's options}

## **\begin{frame}[...]{frametitle}**

- **o** fragile (enable verbatim content)
- $\bullet$  label=name
- plain (suppress outer bars)
- noframenumbering (don't increment framenumber)
- allowframebreaks=fraction (evil)
- shrink=minimal percentage (evil)
- squeeze (kills vertical white space, evil)

## Handling frames

- To restrict the frame set, use \includeonlyframes{label-list} where labels were defined by label option of frames
- To repeat any previous frame, use \againframe {label}
- Page's geometry can be changed with moderation with \setbeamersize{...}. This command (instead of \setlength) can be used to alter various lengths.
- Elements or frame can be included only in different versions with : \mode<br/>beamer>{...} and \mode<handout>{...}, like :

\mode<handout>{\renewcommand{\alert}[1]{\textbf{#1}}}}

- If a frame must not have any border elements, use option plain
- If a frame must have verbatim contents, use option fragile
- Frame transitions can be managed, with moderation (manual  $\S$  14.3)

#### **[Overlays](#page-27-0)**

# <span id="page-27-0"></span>Summary

#### **[Beamer](#page-2-0)**

- **[Configuration](#page-5-0)**
- [Examples](#page-8-0)
- [Elements in presentation](#page-19-0)  $\bullet$
- [More control on presentations](#page-25-0)

## **[Overlays](#page-27-0)**

- **•** [Basic principle](#page-28-0)
- [Overlay specifications](#page-32-0)

[Examples of animation and multimedia](#page-40-0)

- [Animation with](#page-41-0) multimedia package
- [Animation with](#page-44-0) animate package
- Movies with [multimedia](#page-46-0) or embedvideo packages

# <span id="page-28-0"></span>Managing the layers

The handling of layers (called "Overlays" in the manual) is a great interest of Beamer (with pdfLateX or LuaLaTeX).

- Basically, if you want that a whole frame is not displayed all at once, but its points once-by-once, you will ask Beamer to splits the frame into successive slides.
- $\bullet$  The most simple command for this purpose is the command  $\alpha$  ause that you can insert between any paragraphs or structures. **Notice**: Doesn't work inside AMS-math align-like blocks
- As a (dummy) example, you could write :

```
\begin{itemize}
\item 2 is prime (two divisors: 1 and 2).
\pause
\item 3 is prime (two divisors: 1 and 3).
\pause
\item 4 is not prime (\alert{three} divisors: 1, 2, and 4).
\end{itemize}
```
## Example (slide 1)

## in itemize (inside block)

• 2 is prime (two divisors: 1 and 2).

## Example (slide 2)

## in itemize (inside block)

- 2 is prime (two divisors: 1 and 2).
- 3 is prime (two divisors: 1 and 3).

## Example (slide 3)

## in itemize (inside block)

- 2 is prime (two divisors: 1 and 2).
- 3 is prime (two divisors: 1 and 3).
- $\bullet$  4 is not prime (three divisors: 1, 2, and 4).

<span id="page-32-0"></span>The  $\langle \cdots \rangle$  syntax (slide 1)

- Typing endless \pause is rather tedious and does not provide the whole power of overlays
- For this purpose, Beamer introduces a new syntax of optional argument, using so called "pointed brackets" <...>
- $\bullet$  The content of  $\lt$ ... > is a range of slides on the which the command must be executed. E.g.  $\langle 1-3, 5-8 \rangle$  selects 1 to 3 and 5 to 8.
- **Most commands specific to Beamer** accept this parameter, and many commands of LaTeX are redefined to handle it, namely \textbf, \textit, \textsl, \textrm, \textsf, \color, etc. (§9.3)
- For example this frame contains in the fourth \item:

```
\item \textbf<4>{Most command specific to Beamer}
  \alert<5>{accept this parameter} ...
```
# Another (funny) example  $(s_{\text{lide 1}})$

This syntax enable some funny (but not really useful) things like:

## Reverse order

- **■** 2 is prime (two divisors: 1 and 2).
- 2 3 is prime (two divisors: 1 and 3).
- **3** 4 is not prime (three divisors: 1, 2, and 4).

which is coded as:

```
\begin{enumerate}
\item<3-4> 2 is prime (two divisors: 1 and 2).
\item<2-4> 3 is prime (two divisors: 1 and 3).
\item<1-4> 4 is not prime (three divisors: 1, 2, and 4).
\end{enumerate}
```
## Incremental specification (slide 1)

- Manually enter and keep up-to-date slides numbers is cumbersome.
- **•** Fortunately, Beamer provides shortcuts:
	- The range can end with the alone, meaning "until the end of the frame". E.g. in the previous example  $\langle 2-4 \rangle$  would be written simply  $\langle 2-2 \rangle$ .
	- In the same way,  $\langle 1-4 \rangle$  could be written  $\langle -4 \rangle$  to start from the first.
	- The range can be defined as incremental by using <+-> which means that the current slide number will be used, and incremented at the end.

Hence the previous:

becomes:

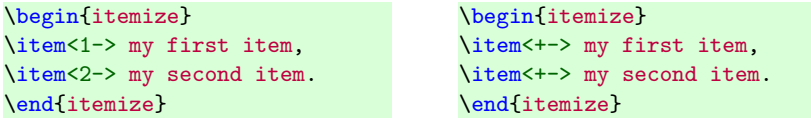

• Incremental overlay specification is inherited, allowing the more simple:

```
\begin{itemize}[<+->]
\item my first item,
...
```
# Commands controlling overlay

Beamer defines a bunch of commands intended to control overlays:

- $\odot$  \only<...>{text} Throws away text content on slides not in <...>
- $\odot$  \onslide<...>{text} Same, but when hidden text still takes space.
- \visible<...>{text} Same.
- \uncover<...>{text} Same, but also handle transparency.
- \invisible<...>{text} Opposite of \visible
- $\bullet$  \alt<...>{text1}{text2} Alternates between text1 and text2 for <...>.
- \temporal<...>{before}{inside}{after} Alternate between three texts depending on slide index before, inside or after the range of  $\langle \ldots \rangle$ .

For the commands  $\onl y$  and  $\alt$  the  $\ldots$  can also be *after* the text. Then \only can be used to make commands  $\langle \ldots \rangle$ -aware (§9.3) like in:

```
\newcommand{\myblue}{\only{\color{blue}}}
\myblue<2> This text is blue only on slide 2.
```
Finally, \only and \onslide without text argument work as toogles. Much more options, described in §9.4 to 9.6

## Action specifications

- Inside  $\langle \ldots \rangle$  it is possible to add some action specifications
- Action are specified after the slide range & a **|** and followed by @ and the target slide or range. For example one can write:

\item<3-|alert@4> Shown from slide 3 on, alerted on slide 4.

which set the  $\lambda$  alert for item 3 only in slide 4.

- Actions can be defined for \item, \action, \begin{actionenv} and the block environments and the possible actions are by default, alert, uncover, only, visible, invisible, but other can be defined by the user. Se manual § 9.6.3
- Simple example using uncover with specified transparency:

```
\setbeamercovered{transparent=30}
\begin{itemize}[<+-|uncover@+>]
\item first
\item second
\item third
\end{itemize}
```
# Example with uncover

## **o** first

#### • second

#### • third

# Example with uncover

#### **o** first

#### • second

• third

# Example with uncover

- **o** first
- second
- third

# <span id="page-40-0"></span>Summary

#### **[Beamer](#page-2-0)**

- **[Configuration](#page-5-0)**
- [Examples](#page-8-0)
- [Elements in presentation](#page-19-0)  $\bullet$
- [More control on presentations](#page-25-0)

## **[Overlays](#page-27-0)**

- **•** [Basic principle](#page-28-0)
- [Overlay specifications](#page-32-0)

[Examples of animation and multimedia](#page-40-0)

- [Animation with](#page-41-0) multimedia package
- [Animation with](#page-44-0) animate package
- Movies with [multimedia](#page-46-0) or embedvideo packages

# <span id="page-41-0"></span>Animate with multimedia's \animate (I/III)

```
Beamer has a companion package: multimedia
Multipage PDF (see rot-sol.tex)
Create it e.g. with standalone class with option tikz & PGF \foreach loop.
```

```
helpermacro.tex To \input somewhere in your document preamble:
% helper macro for animation, to be placed in tikzpicture
\NewDocumentCommand{\ShowSlide}{sO{0.9}mm}{%
\% #2: optionnal fraction of linewidth #3 : filename #4 page number
\IfBooleanTF{#1}{% starred version : show on all slides
  \node<#4->{\includegraphics[page=#4,width=#2\linewidth]{#3}};
}{% un−starred version : show only on one slide
  \node<#4-#4>{\includegraphics[page=#4,width=#2\linewidth]{#3}};
}}
```

```
animate1.tex Input in a frame (& in minipage), to create a bunch of slides
\animate asks the viewer (Acrobat reader) to show <...> as fast as possible.
\animate<2-73>
\begin{tikzpicture}
\ShowSlide*[0.5]{rot-sol.pdf}{1} % put fixed bachground image
\foreach\ii in {2,...,73} {\ShowSlide[0.5]{rot-sol.pdf}{\ii}}
\end{tikzpicture}
```
# Animate with multimedia's \animate (II/III)

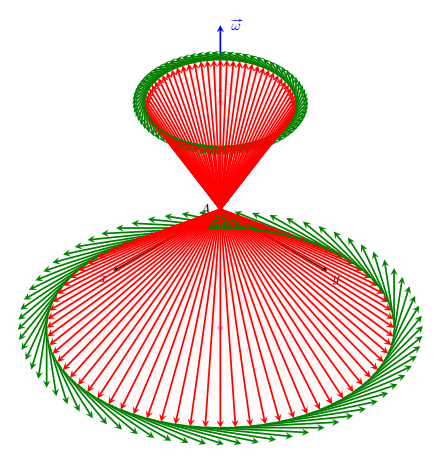

Animation is played too fast!

# Animate with multimedia's \transduration (III/III)

Replace \animate<2-73> on line 4 by \transduration<2-73>{0.2} (0.2 is the frame duration in seconds)

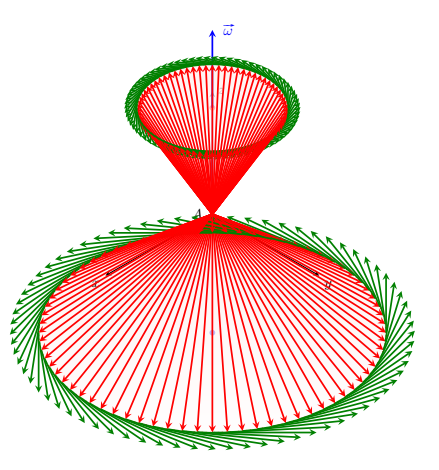

#### Much better!

# <span id="page-44-0"></span>With animate's \animategraphics

The package animate is much more powerful ! Two simple uses:

#### **1** Multipage PDF

- Create it e.g. with standalone class with option tikz & PGF \foreach loop (see rot-sol.tex).
- Put this code in a centered minipage (20 is the fps): \animategraphics[controls,loop, autoplay,% timeline=rot-sol-tl.txt,width=\linewidth]% {20}{rot-sol}{}{}
- Warning, use the <basename>=rot-sol and not rot-sol.pdf, as \animategraphics starts by looking for <basename>.pdf
- **2 Separated Images**, named as <br/>basename><start>.ext to  $\{\text{base}\}-\text{end}$ ,  $\{\text{ext}$ , where  $\{\text{ext}$  is the extension (pdf, jpg, png), and  $\text{start} > \&$   $\text{end} >$  are the corresponding numbers (e.g. 00  $\&$  73). In the code above, provide them as the two last parameters: \animategraphics[<options>]{<fps>}{<br/><br/>{\tend>}{<start>}{<end>}

## With animate's \animategraphics

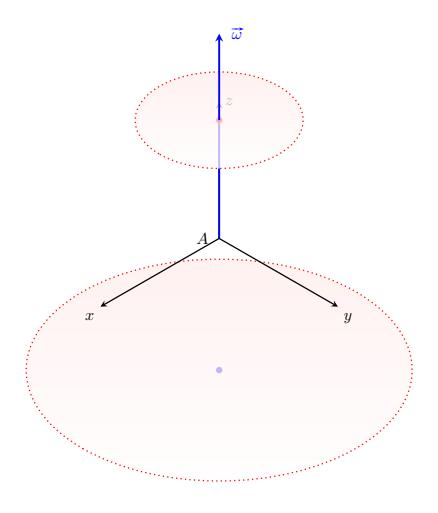

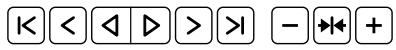

## <span id="page-46-0"></span>Movie with multimedia's \movie

Embedding video with multimedia does compile, but playing doesn't work. The solution is to launch an external program with the option externalviewer. (for me, C:/Progra 1/VideoLAN/VLC/vlc.exe)

- 1 \movie[externalviewer]%
- <sup>2</sup> {\includegraphics[width=0.5\linewidth]{RetrogradationMars.jpg}}%
- <sup>3</sup> {RetrogradationMars.mp4}

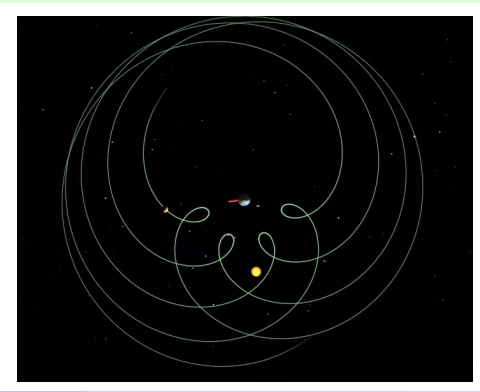

## <span id="page-47-0"></span>Movie with embedvideo package

Using embedvideo package like this :

- $1$  \embedvideo%
- <sup>2</sup> {\includegraphics[width=0.5\linewidth]{RetrogradationMars.jpg}}%
- <sup>3</sup> {RetrogradationMars.mp4}

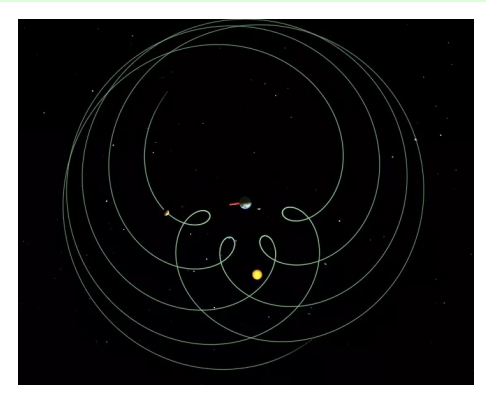